# **[Руководство по быстрой](https://metrica-markt.ru/datchiki-davleniya/gidrostaticheskoe/vegabar-81)  начальной установке**

**Преобразователь давления с изолирующей диафрагмой**

# **VEGABAR 81**

Profibus PA

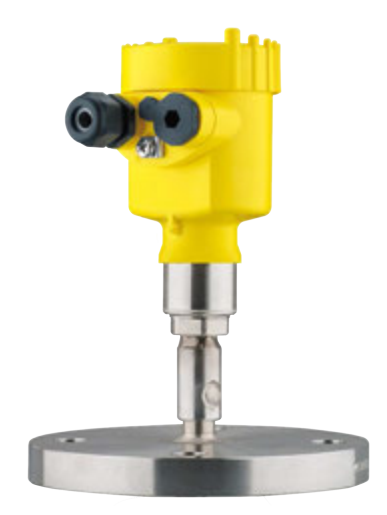

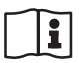

Document ID: 46302

По вопросам продаж и поддержки обращайтесь: https://metrica-markt.ru/vega || Эл. почта: info@metrica-markt.ru

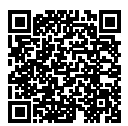

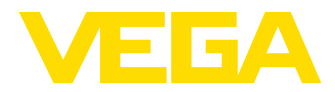

# **Содержание**

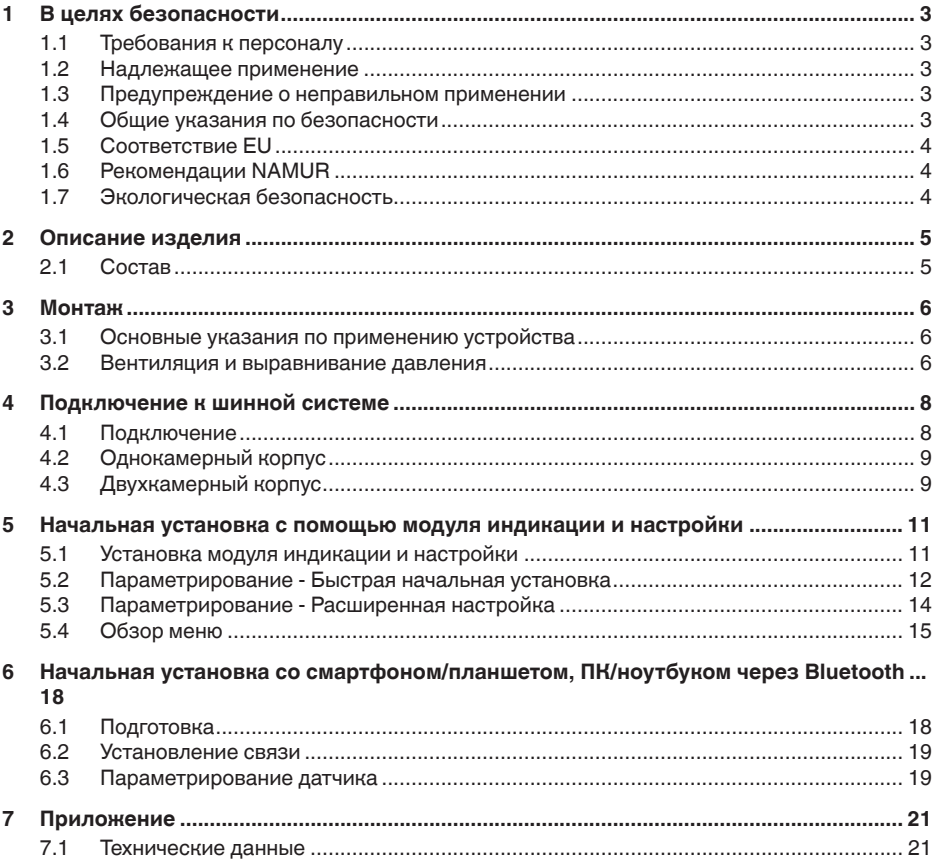

**Информация:**

ı Данное краткое руководство позволяет выполнить быструю начальную установку устройства.

Дополнительную информацию см. в соответствующем полном руководстве по эксплуатации, а также, для устройств с квалификацией SIL, в руководстве Safety Manual. Эти руководства можно загрузить с нашей домашней страницы.

#### **Руководство по эксплуатации VEGABAR 81 - Profibus PA: Документ-ID 45020**

Версия руководства по быстрой начальной установке: 2021-03- 31

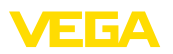

# <span id="page-2-0"></span>**1 В целях безопасности**

## <span id="page-2-1"></span>**1.1 Требования к персоналу**

Все описанные в данной документации действия и процедуры должны выполняться только обученным персоналом, допущенным к работе с прибором.

При работе на устройстве и с устройством необходимо всегда носить требуемые средства индивидуальной защиты.

# <span id="page-2-2"></span>**1.2 Надлежащее применение**

Преобразователь давления VEGABAR 81 предназначен для измерения давления и гидростатического измерения уровня.

Область применения см. в гл. " *Описание*".

Эксплуатационная безопасность устройства обеспечивается только при надлежащем применении в соответствии с данными, приведенными в руководстве по эксплуатации и в дополнительных инструкциях.

# <span id="page-2-3"></span>**1.3 Предупреждение о неправильном применении**

При не соответствующем требованиям или назначению использовании этого изделия могут возникать связанные с применением опасности, например переполнение емкости из-за неправильного монтажа или настройки, вследствие чего может быть нанесен ущерб персоналу, оборудованию или окружающей среде, а также защитным свойствам прибора.

# <span id="page-2-4"></span>**1.4 Общие указания по безопасности**

Устройство соответствует современному уровню техники с учетом общепринятых требований и норм. Устройство разрешается эксплуатировать только в исправном и технически безопасном состоянии. Ответственность за безаварийную эксплуатацию лежит на лице, эксплуатирующем устройство. При применении в агрессивных или коррозионных средах, где сбой устройства может привести к опасности, лицо, эксплуатирующее устройство, должно соответствующими мерами убедиться в правильной работе устройства.

При эксплуатации необходимо соблюдать изложенные в данном руководстве указания по безопасности, действующие требования к монтажу электрооборудования, а также нормы и условия техники безопасности.

Для обеспечения безопасности и соблюдения гарантийных обязательств, любое вмешательство, помимо мер, описанных в данном руководстве, может осуществляться только персоналом, уполномоченным изготовителем. Самовольные переделки или изменения категорически запрещены. Из соображений безопасности, могут применяться только указанные производителем принадлежности.

<span id="page-3-0"></span>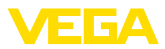

Для исключения опасностей, следует также учитывать нанесенные на устройство маркировки и указания по безопасности.

# **1.5 Соответствие EU**

Устройство исполняет требования, установленные соответствующими директивами Европейского союза. Знаком CE мы подтверждаем соответствие устройства этим директивам.

Декларацию соответствия EU можно найти на нашей домашней странице.

Устройство с такой конструкцией присоединений, в случае эксплуатации при давлениях процесса ≤ 200 бар, не подлежит действию Директивы EU для оборудования под давлением. 1)

# <span id="page-3-1"></span>**1.6 Рекомендации NAMUR**

Объединение NAMUR представляет интересы автоматизации промышленных технологических процессов в Германии. Выпущенные Рекомендации NAMUR действуют как стандарты в сфере промышленного приборного обеспечения.

Устройство выполняет требования следующих Рекомендаций NAMUR:

- NE 21 Электромагнитная совместимость оборудования
- NE 53 Совместимость промышленных приборов и компонентов индикации/настройки
- NE 107 Самоконтроль и диагностика промышленных устройств

Дополнительные сведения см. на [www.namur.de](http://www.namur.de).

# <span id="page-3-2"></span>**1.7 Экологическая безопасность**

Защита окружающей среды является одной из наших важнейших задач. Принятая на нашем предприятии система экологического контроля сертифицирована в соответствии с DIN EN ISO 14001 и обеспечивает постоянное совершенствование комплекса мер по защите окружающей среды.

Защите окружающей среды будет способствовать соблюдение рекомендаций, изложенных в следующих разделах данного руководства:

- Глава " *Упаковка, транспортировка и хранение*"
- Глава " *Утилизация*"

<sup>1)</sup> Исключение: исполнения с диапазонами измерения от 250 бар, подлежащие действию Директивы EU для оборудования под давлением.

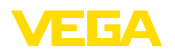

# <span id="page-4-0"></span>**2 Описание изделия**

## <span id="page-4-1"></span>**2.1 Состав**

### **Типовая табличка**

Типовая табличка содержит важные данные для идентификации и применения прибора:

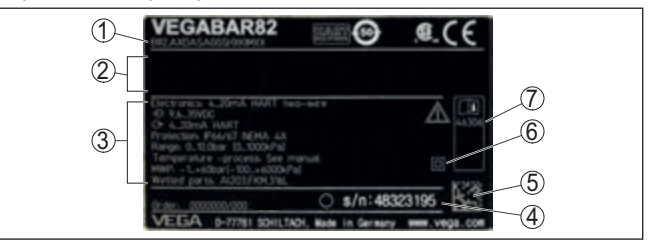

*Рис. 1: Данные на типовой табличке устройства (пример)*

- *1 Код изделия*
- *2 Поле для сертификационных данных*
- *3 Технические данные*
- *4 Серийный номер устройства*
- *5 QR-код*
- *6 Символ класса защиты прибора*
- *7 Идент. номера документации*

#### **Поиск устройства по серийному номеру**

Типовая табличка содержит серийный номер прибора. По серийному номеру на нашей домашней странице можно найти следующие данные для прибора:

- Код изделия (HTML)
- Дата отгрузки с завода (HTML)
- Особенности устройства в соответствии с заказом (HTML)
- Руководство по эксплуатации и руководство по быстрой начальной установке в редакции на момент поставки прибора (PDF)
- Данные датчика в соответствии с заказом для замены электроники (XML)
- Протокол испытаний (PDF) опция

На сайте " в поле поиска введите серийный номер устр

Эти данные также можно получить через приложение на смартфоне:

- Загрузите приложение VEGA Tools из " *Apple App Store*" или " *Google Play Store*".
- Сканируйте матричный код с таблички устройства или
- вручную введите серийный номер в приложение.

<span id="page-5-1"></span><span id="page-5-0"></span>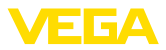

# **3 Монтаж**

### **3.1 Основные указания по применению устройства**

**Защита от влажности**

**Положение фильтрующего элемента**

Для защиты устройства от проникновения влаги использовать следующие меры:

- Использовать подходящий кабель (см. гл. " *Подключение к источнику питания*")
- Туго затянуть кабельный ввод или штекерный разъем.
- Соединительный кабель перед кабельным вводом или штекерным разъемом провести вниз

Это необходимо, прежде всего, при монтаже на открытом воздухе, в помещениях с повышенной влажностью, например из-за моечных процессов, и на емкостях с охлаждением или подогревом.

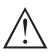

#### **Примечание:**

Убедитесь, что во время установки и обслуживания внутрь устройства не может попасть влага или загрязнения.

Для соблюдения степени защиты устройства крышка устройства при эксплуатации должна быть закрыта и, соответственно, застопорена.

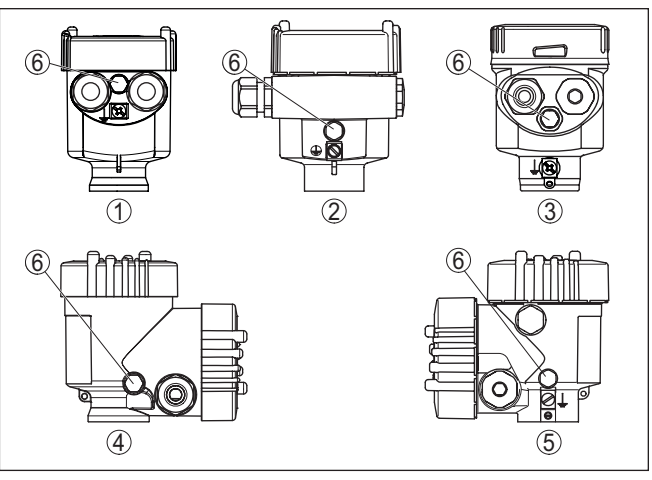

# <span id="page-5-2"></span>**3.2 Вентиляция и выравнивание давления**

*Рис. 2: Позиция фильтрующего элемента*

- *1 Пластик, нержавеющая сталь (точное литье), 1-камерный*
- *2 Алюминий, 1-камерный*
- *3 Нержавеющая сталь, 1-камерный (электрополир.)*
- *4 Пластик, 2-камерный*
- *5 Алюминий, нержавеющая сталь (точное литье), 2-камерный*
- *6 Фильтрующий элемент*

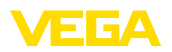

У следующих устройств вместо фильтрующего элемента установлена заглушка:

- Устройства в исполнении со степенью защиты IP66/IP68 (1 bar) - вентиляция через капилляр в постоянно соединенном кабеле
- Устройства на абсолютное давление

<span id="page-7-1"></span><span id="page-7-0"></span>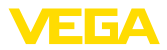

# **4 Подключение к шинной системе**

### **4.1 Подключение**

**Техника подключения**

Подключение питания и выхода сигнала осуществляется через подпружиненные контакты в корпусе.

Подключение к модулю индикации и настройки и интерфейсному адаптеру осуществляется через контактные штырьки в корпусе.

#### **Информация:**

Клеммный блок является съемным и может быть удален с электроники. Для этого нужно маленькой отверткой поддеть и вытащить клеммный блок. При установке клеммного блока назад должен быть слышен звук защелкивания.

**Порядок подключения**

Выполнить следующее:

- 1. Отвинтить крышку корпуса.
- 2. Снять модуль индикации и настройки, если он установлен, повернув его слегка влево
- 3. Ослабить накидную гайку кабельного ввода и вынуть заглушку.
- 4. Удалить прибл. 10 см обкладки кабеля, концы проводов зачистить прибл. на 1 см.
- 5. Вставить кабель в датчик через кабельный ввод.

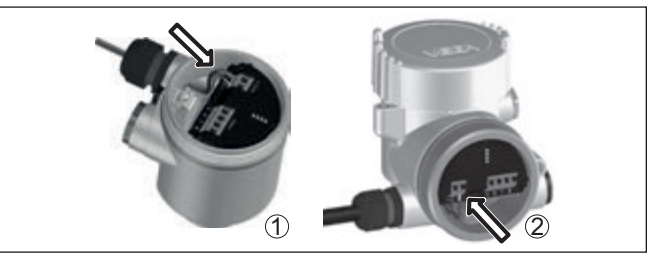

*Рис. 3: Подключение: шаги 5 и 6*

- *1 Однокамерный корпус*
- *2 Двухкамерный корпус*
- 6. Концы проводов вставить в контакты в соответствии со схемой подключения.

#### **Примечание:**

Жесткие провода и гибкие провода с гильзами на концах вставляются прямо в отверстия контактов. В случае гибких проводов без конечных гильз, чтобы открыть отверстие контакта, нужно слегка нажать на вершину контакта маленькой отверткой, после удаления отвертки контакты снова закроются.

7. Слегка потянув за провода, проверить надежность их закрепления в контактах

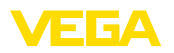

- 8. Экран подключить к внутренней клемме заземления, а внешнюю клемму заземления соединить с выравниванием потенциалов.
- 9. Туго затянуть гайку кабельного ввода. Уплотнительное кольцо должно полностью облегать кабель.
- 10. Снова установить модуль индикации и настройки, если он имеется.
- 11. Завинтить крышку корпуса.

Электрическое подключение выполнено.

# <span id="page-8-0"></span>**4.2 Однокамерный корпус**

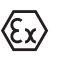

Рисунок ниже действителен для исполнения без взрывозащиты, исполнения с искробезопасной цепью (Ex ia) и исполнения со взрывонепроницаемой оболочкой (Ex d).

#### **Отсек электроники и подключения**

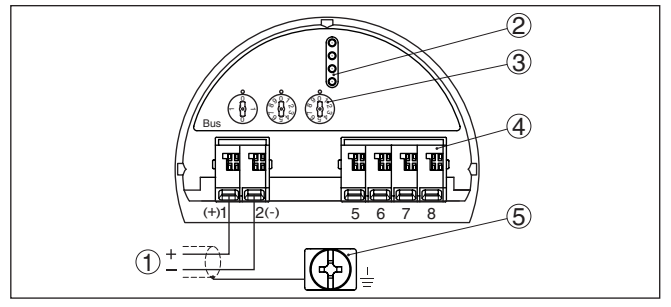

*Рис. 4: Отсек электроники и подключения (однокамерный корпус)*

- *1 Питание, выход сигнала*
- *2 Для модуля индикации и настройки или интерфейсного адаптера*
- *3 Переключатель для адреса устройства*
- *4 Для выносного блока индикации и настройки*
- *5 Клемма заземления для подключения экрана кабеля*

# <span id="page-8-1"></span>**4.3 Двухкамерный корпус**

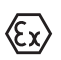

Рисунки ниже действительны для исполнения без взрывозащиты, а также для исполнения Ex ia.

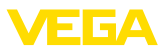

#### **Отсек электроники**

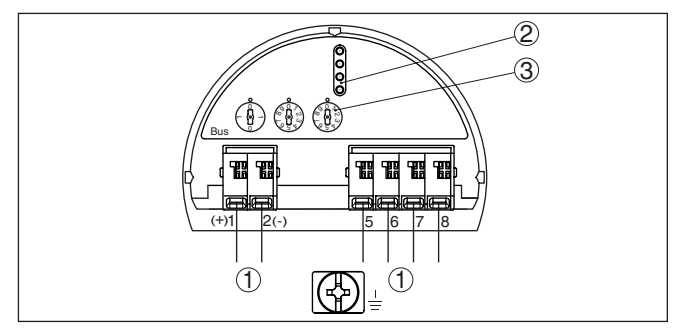

*Рис. 5: Отсек электроники (двухкамерный корпус)*

- *1 Внутреннее соединение с отсеком подключения*
- *2 Штырьковые контакты для модуля индикации и настройки или интерфейсного адаптера*
- *3 Переключатель для выбора шинного адреса*

#### **Отсек подключения**

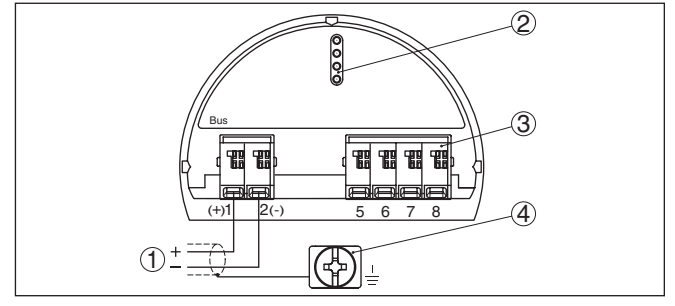

*Рис. 6: Отсек подключения (двухкамерный корпус)*

- *1 Питание, выход сигнала*
- *2 Для модуля индикации и настройки или интерфейсного адаптера*
- *3 Для выносного блока индикации и настройки*
- *4 Клемма заземления для подключения экрана кабеля*

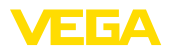

# <span id="page-10-0"></span>**5 Начальная установка с помощью модуля индикации и настройки**

## <span id="page-10-1"></span>**5.1 Установка модуля индикации и настройки**

Модуль индикации и настройки может быть установлен в датчике и снят с него в любое время. Модуль можно установить в одной из четырех позиций со сдвигом на 90°. Для этого не требуется отключать питание.

Выполнить следующее:

- 1. Отвинтить крышку корпуса.
- 2. Модуль индикации и настройки установить на электронике в желаемом положении и повернуть направо до щелчка.
- 3. Туго завинтить крышку корпуса со смотровым окошком.

Для демонтажа выполнить описанные выше действия в обратном порядке.

Питание модуля индикации и настройки осуществляется от датчика.

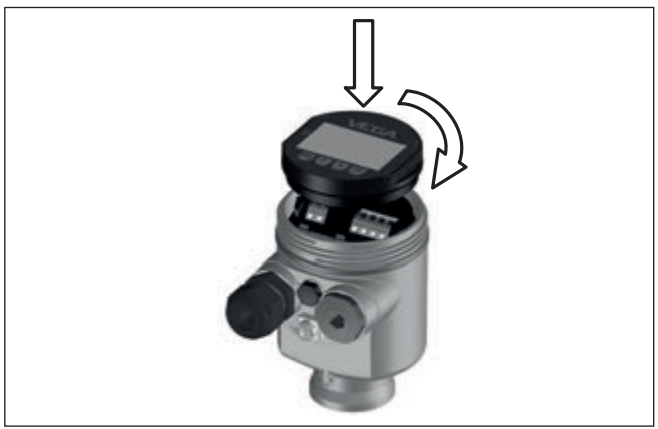

*Рис. 7: Установка модуля индикации и настройки в отсеке электроники однокамерного корпуса*

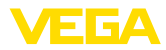

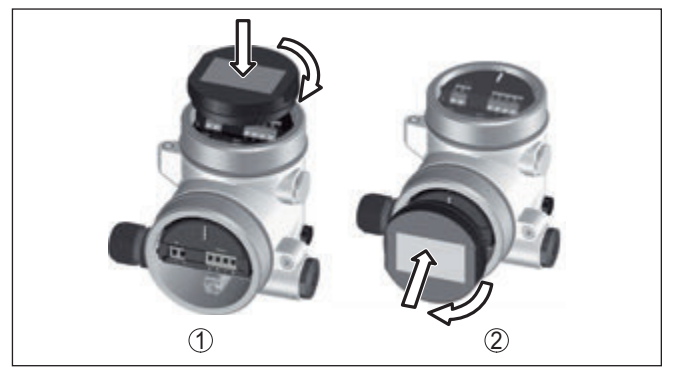

*Рис. 8: Установка модуля индикации и настройки в двухкамерном корпусе*

- *1 В отсеке электроники*
- *2 В отсеке подключения*

#### **Примечание:**

При использовании установленного в устройстве модуля индикации и настройки для местной индикации требуется более высокая крышка корпуса с прозрачным окошком.

# <span id="page-11-0"></span>**5.2 Параметрирование - Быстрая начальная установка**

Чтобы быстро и просто настроить датчик для данной измерительной задачи, на пусковом экране модуля индикации и настройки выберите меню " *Быстрая начальная установка*".

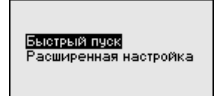

Выполните следующие шаги в указанной последовательности.

" *Расширенная настройка*" описана в следующем разделе.

#### **Быстрая начальная установка - Предварительные установки**

#### **Адрес датчика**

В первом пункте меню нужно задать адрес датчика. Переключателем адресов на блоке электроники адрес установлен на 126 (заводская установка). При заводской установке переключателя адресов, адрес датчика можно изменить через модуль индикации и настройки.

.<br>Адрес датчика

126

#### **Имя места измерения**

В этом пункте меню задайте подходящее имя для места измерения. Допускаются имена длиной не более 19 знаков. 46302-RU-210611 46302-RU-210611

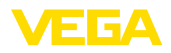

#### **Применение**

В этом пункте меню активируйте/деактивируйте ведомый датчик для электронного дифференциального давления и выберите применение. Это может быть измерение давления процесса или измерение уровня.

#### **Единицы**

В этом меню задайте единицы установки устройства и единицы температуры. В зависимости от выбора применения в меню " *Применение*", доступны различные единицы установки.

Имя места измер. Sensor

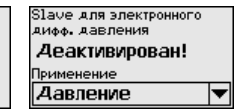

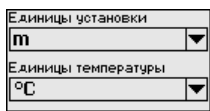

**Быстрая начальная установка - измерение давления процесса**

#### **Коррекция положения**

В этом пункте меню компенсируется влияние монтажного положения устройства (смещение) на измеренное значение.

#### **Установка нуля**

В этом пункте меню выполняется установка нуля для измерения давления.

Введите соответствующее значение давления для 0 %.

#### **Установка диапазона**

В этом пункте меню выполняется установка диапазона для измерения давления.

Введите соответствующее значение давления для 100 %.

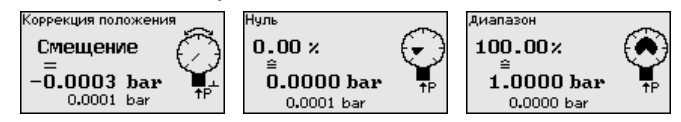

**Быстрая начальная установка - измерение уровня**

#### **Коррекция положения**

В этом пункте меню компенсируется влияние монтажного положения устройства (смещение) на измеренное значение.

#### **Установка Max**

В этом пункте меню задается установка Max. для уровня

Введите процентное значение и соответствующее значение для уровня Max.

#### **Установка Min**

В этом пункте меню задается установка Min. для уровня

Введите процентное значение и соответствующее значение для уровня Min.

.<br>Коррекция положения Установка Min. .<br>Установка Мах.  $0.00x$  $100.00x$ Смещение  $-0.0003$  bar 0.0500 bar 1.0000 bar 0.0001 bar  $-0.0001$  bar 0.0001 bar

Быстрая начальная установка на этом завершена.

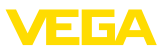

#### **Пример параметрирования**

VEGABAR 81 всегда измеряет давление, независимо от параметра процесса, выбранного в меню "*Применение*". Чтобы выбранный параметр процесса выдавался правильно, нужно задать соответствующие значения для 0 % и 100 % выходного сигнала (выполнить установку).

При применении "*Уровень*" для установки задается гидростатическое давление, например, при полной и пустой емкости. См. следующий пример:

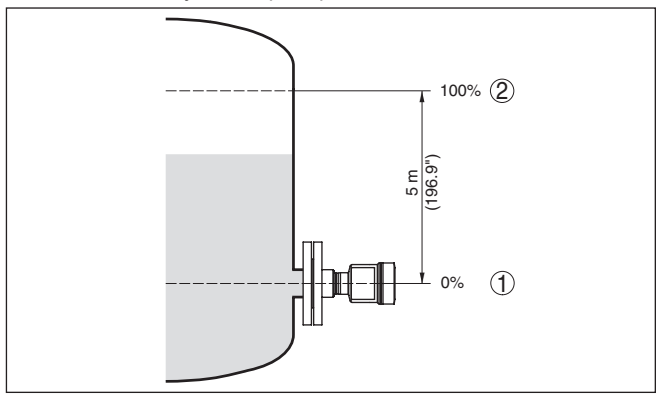

*Рис. 9: Пример параметрирования: Установка Min./Max. для измерения уровня*

- *1 Уровню Min. = 0 % соответствует 0,0 mbar*
- *2 Уровню Max. = 100 % соответствует 490,5 mbar*

Если эти значения неизвестны, то установку можно выполнить, например, с уровнями 10 % и 90 %. Исходя из этих данных, затем рассчитывается собственно высота уровня.

Для установки Min./Max. фактический уровень не имеет значения: такая настройка всегда осуществляется без изменения уровня и может проводиться еще до монтажа прибора на месте измерения.

## <span id="page-13-0"></span>**5.3 Параметрирование - Расширенная настройка**

Для мест измерения с усложненными условиями применения можно выполнить " *Расширенную настройку*".

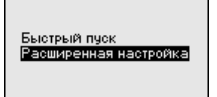

Начальная четановка Дисплей .<br>Доп. настройки Инфо

#### **Главное меню**

Главное меню разделено на пять зон со следующими функциями:

46302-RU-210611 F6302-RU-21061

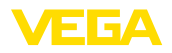

**Начальная установка:** установка имени места измерения, выбор применения, установка единиц, коррекция положения, установка рабочего диапазона, AI FB 1 Channel - пересчет демпфирование

**Дисплей:** выбор языка, настройки индикации измеренных значений, подсветка

**Диагностика:** сведения о статусе устройства, указатель пиковых значений, надежность измерения, AI FB 1-моделирование

**Доп. настройки:** PIN, дата/время, сброс, функция копирования

**Инфо:** имя устройства, версия аппаратного и программного обеспечения, дата заводской установки, особенности датчика

Для оптимального параметрирования датчика для данного измерения необходимо, последовательно выбирая опции меню " *Начальная установка*", ввести соответствующие значения параметров. Пункты меню описаны далее.

# <span id="page-14-0"></span>**5.4 Обзор меню**

В следующих таблицах представлено операционное меню для данного устройства. Доступные пункты меню и значения могут зависеть от исполнения устройства или применения.

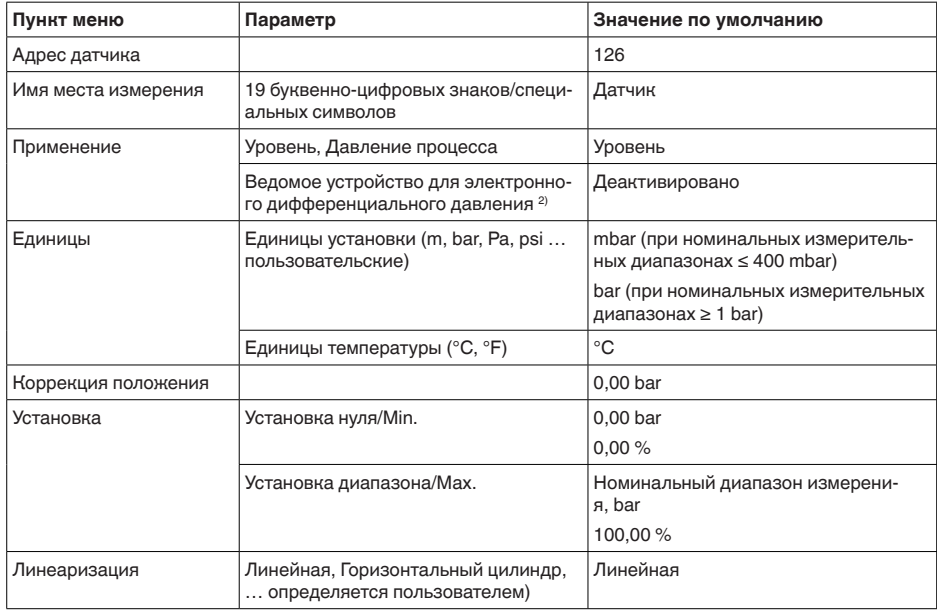

#### **Начальная установка**

2) Параметр активен, только если устройство соединено с ведомым датчиком

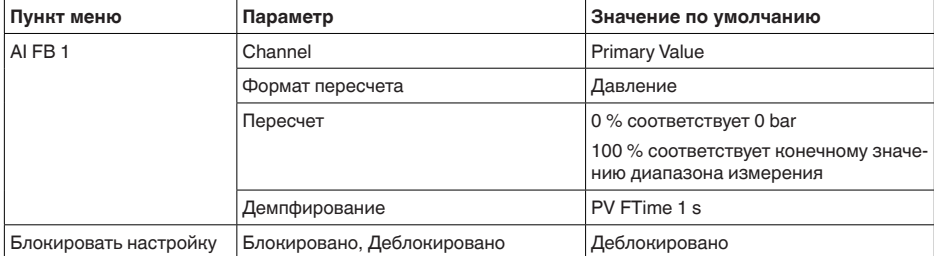

### **Дисплей**

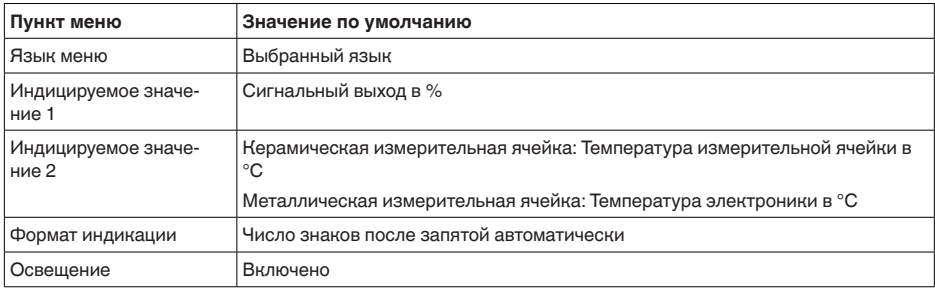

#### **Диагностика**

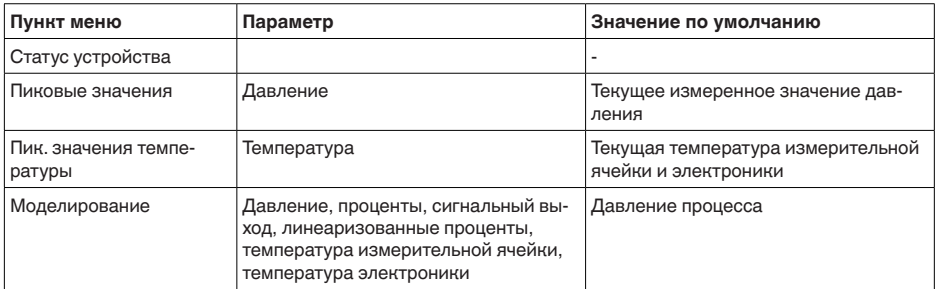

### **Доп. настройки**

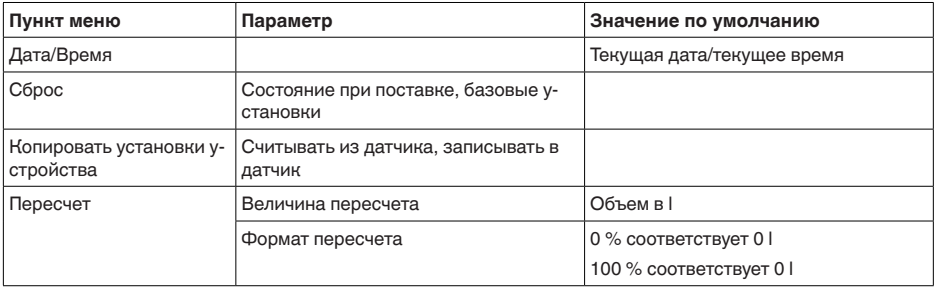

46302-RU-210611 46302-RU-210611

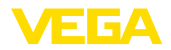

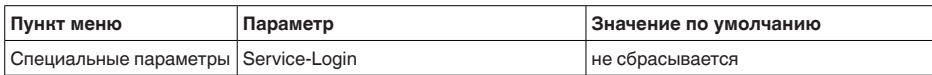

### **Инфо**

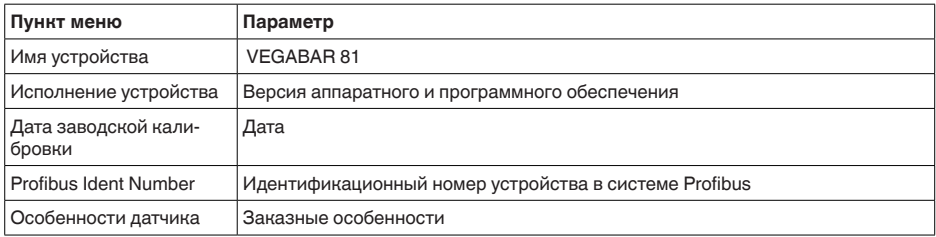

<span id="page-17-0"></span>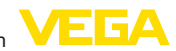

# **6 Начальная установка со смартфоном/ планшетом, ПК/ноутбуком через Bluetooth**

# <span id="page-17-1"></span>**6.1 Подготовка**

Убедитесь, что функция Bluetooth на модуле индикации и настройки активирована. Для этого переключатель на нижней стороне должен стоять в положении " *On*".

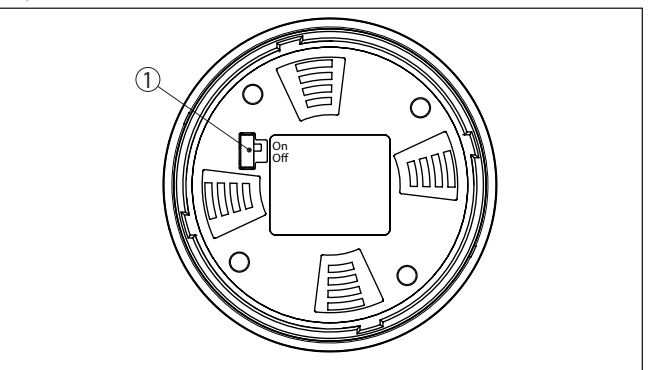

*Рис. 10: Активирование Bluetooth*

*1 Переключатель*

*On = Bluetooth активен*

*Off = Bluetooth не активен*

Принцип безопасности настройки через Bluetooth требует, чтобы установка PIN датчика была обязательно изменена, тем самым исключается несанкционированный доступ к датчику. **Изменение PIN датчика**

> Заводская установка PIN датчика: " **0000**". Сначала измените PIN датчика через операционное меню датчика, например на " **1111**":

1. Через расширенную настройку перейдите к начальной установке.

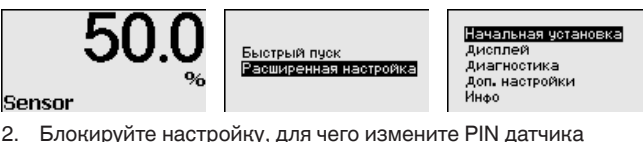

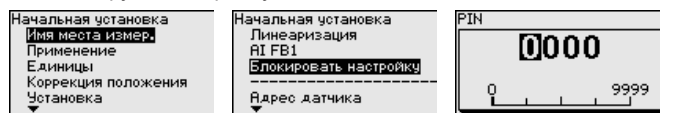

46302-RU-210611 F6302-RU-21061

**Активирование Bluetooth**

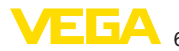

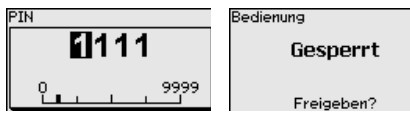

3. Разблокируйте настройку, для чего повторно введите PIN датчика

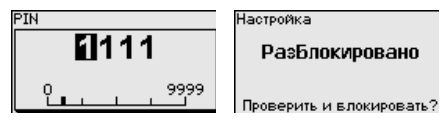

После повторного ввода измененного PIN датчика, настройка датчика опять разблокирована. Для доступа через Bluetooth (аутентификации) далее действует измененный PIN.

#### **Информация:**

П

<span id="page-18-1"></span>ноутбуке.

Bluetooth-коммуникация функционирует, только если текущий PIN датчика отличается от заводской установки " **0000**".

## <span id="page-18-0"></span>**6.2 Установление связи**

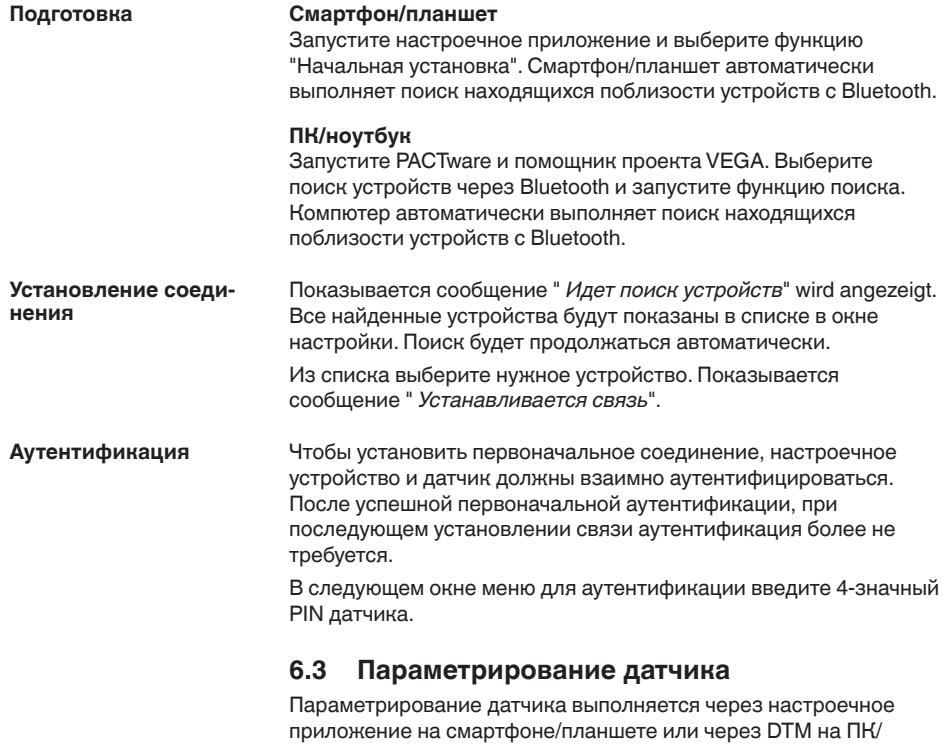

46302-RU-210611

46302-RU-210611

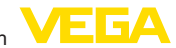

#### **Вид приложения**

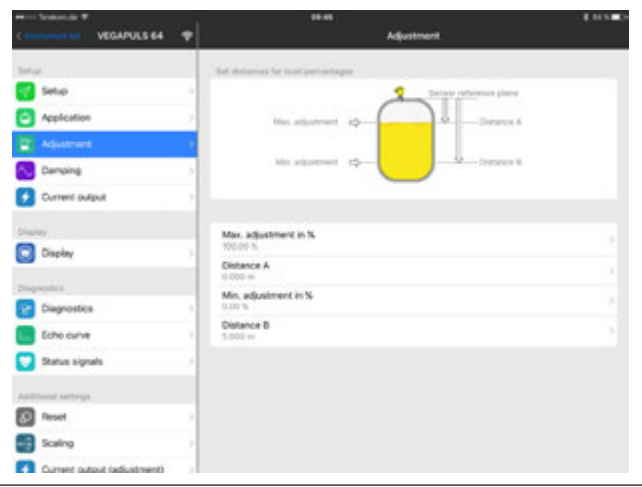

*Рис. 11: Пример вида в приложении: Начальная установка - Установка датчика*

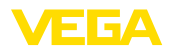

# <span id="page-20-0"></span>**Приложение**

### <span id="page-20-1"></span>**7.1 Технические данные**

#### **Указание для сертифицированных устройств**

Для сертифицированных устройств (например с Ex-сертификацией) действуют технические данные, приведенные в соответствующих "Указаниях по безопасности" в комплекте поставки. Такие данные, например для условий применения или напряжения питания, могут отличаться от указанных здесь данных.

Все сертификационные документы можно загрузить с нашей домашней страницы.

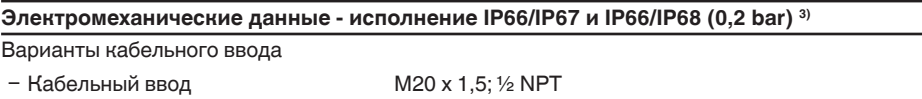

- 
- 
- 

Ʋ Кабельный ввод M20 x 1,5, ½ NPT (ø кабеля см. в таблице ниже)

 $-$  Заглушка M20 x 1,5; 1/2 NPT

 $-$  Колпачок  $\frac{1}{2}$  NPT

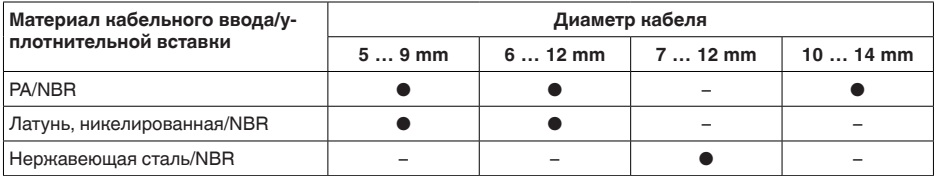

Сечение провода (пружинные клеммы)

Ʋ Одножильный провод, многожиль-0,2 … 2,5 мм² (AWG 24 … 14) ный провод

 $-$  Многожильный провод с гильзой 0.2 ... 1.5 мм<sup>2</sup> (AWG 24 ... 16)

#### **Питание**

 $P$ абочее напряжение U<sub>p</sub>  $\qquad \qquad 9...$  32 V DC Рабочее напряжение U $_{\rm _B}$ с включенной  $\,$  13,5  $\ldots$  32 V DC  $\,$ подсветкой Макс. число датчиков на соединитель 32

сегментов DP/PA

3) IP66/IP68 (0,2 bar) только при абсолютном давлении.

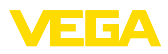

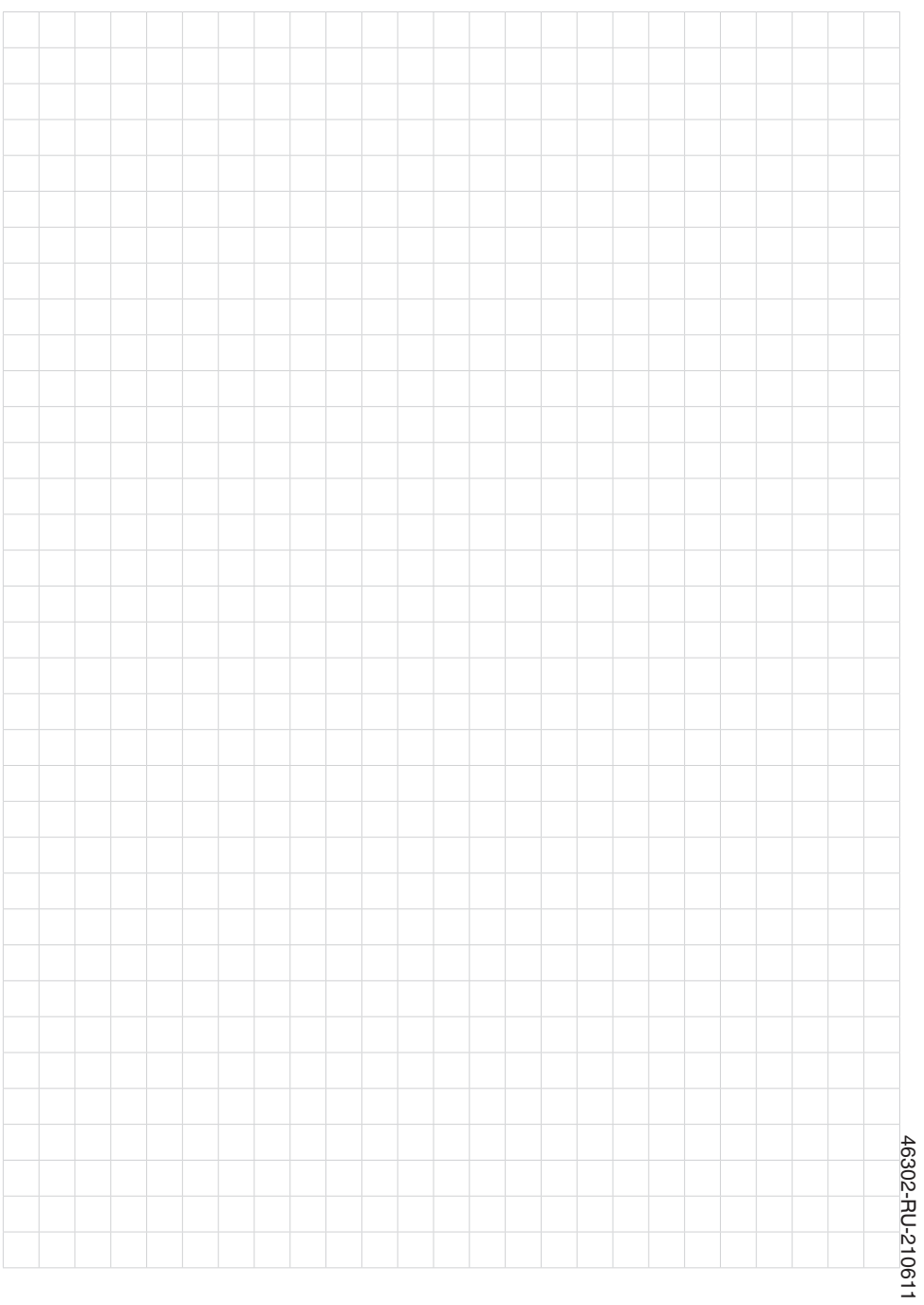

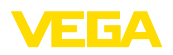

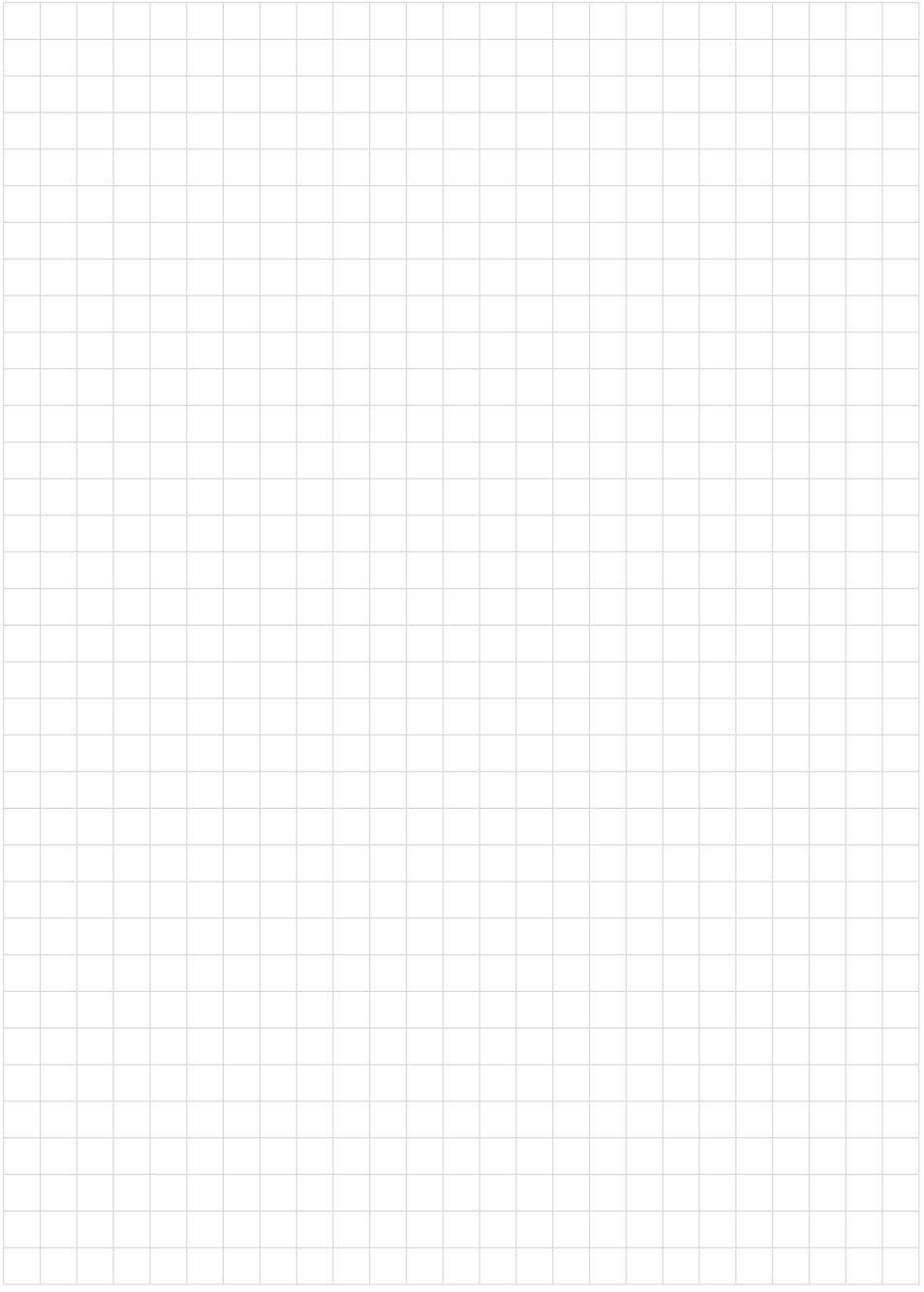

Дата печати:

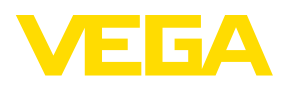

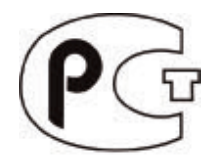

По вопросам продаж и поддержки обращайтесь: https://metrica-markt.ru/vega || Эл. почта: info@metrica-markt.ru

Вся приведенная здесь информация о комплектности поставки, применении и условиях эксплуатации датчиков и систем обработки сигнала соответствует фактическим данным на момент. Возможны изменения технических данных

 $\epsilon$